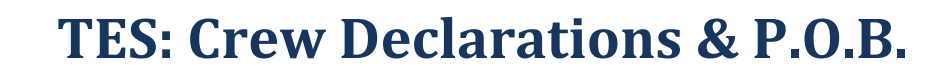

## **1 Introduction:**

- ➢ Crew lists for all yachts competing in all of the races in the SASC Spring & Summer Series must be submitted before 3 hours before the start of each race. You need to add your name and contact details to the list.
- ➢ You can record all crew on TopYacht at the start of the series and select those racing on the day. You will need to do this each week.
- ➢ Set up is easier on a laptop or desktop but you can select crew "on board" for each race via a smartphone.

### **2 Accessing the Crew POB screen**

 $\triangleright$  This link below will take you to the Crew list login page – enter your sail number and normal TopYacht password then tap or click on the LogIn button:

#### **<http://tymob.net.au/1282>**

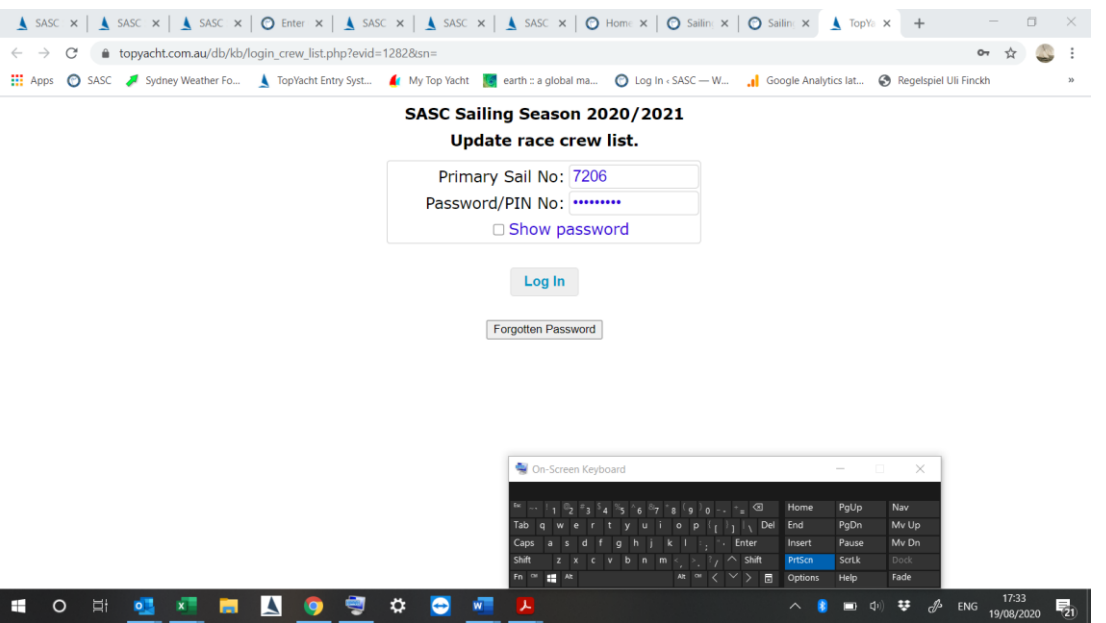

You will be presented with a list of Series in which you are an entrant. The Series name may be shorted to display neatly on a phone. Select the relevant Series then tap or click on the **Update Crew** button.

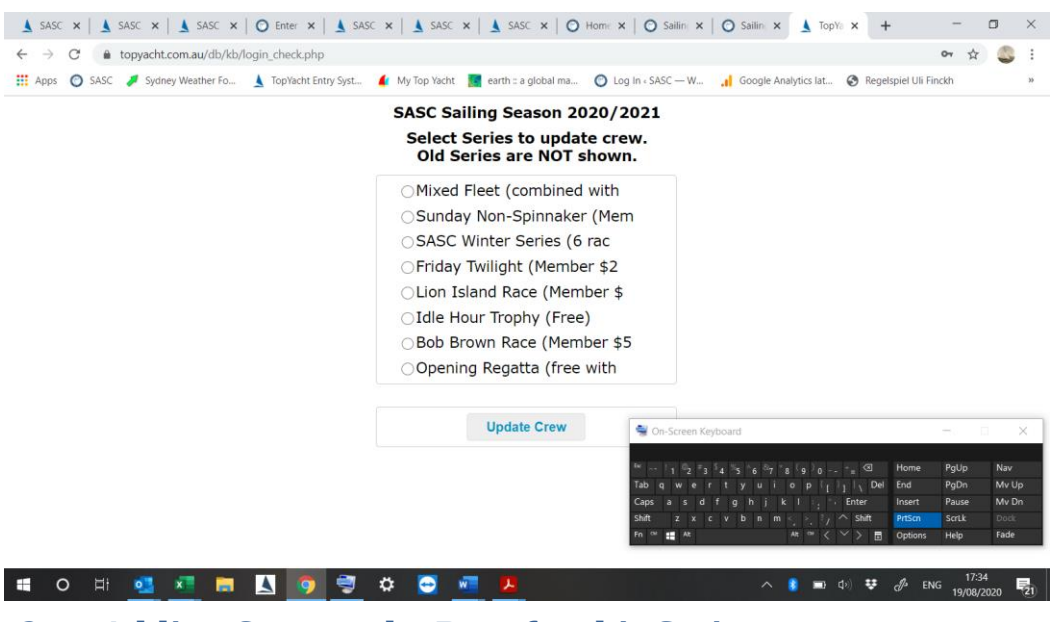

# **3 Adding Crew to the Boat for this Series**

This takes you to a page that is initially rather empty:

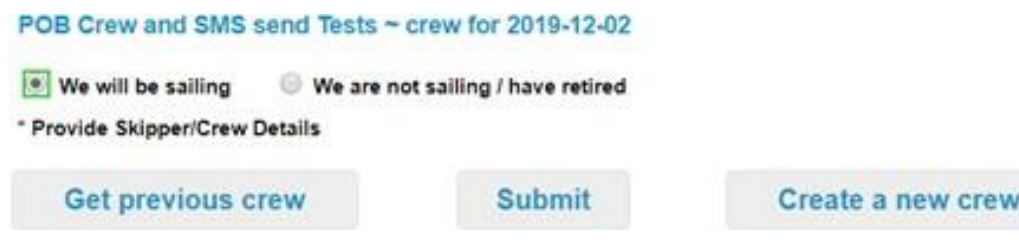

Choose **Create new crew or Get previous crew if you have entered crew in previous seasons**. New crew are initially entered as "aaa New Crew" – simply type over this and add other relevant details.

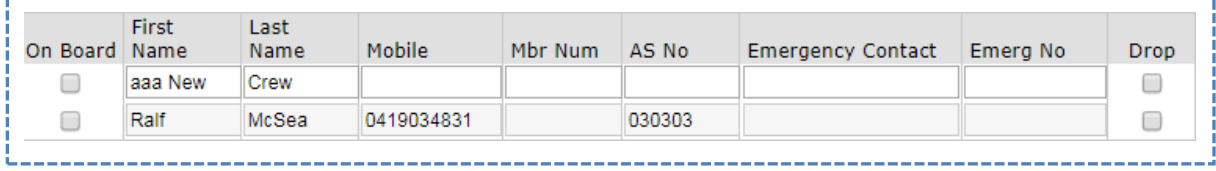

# **4 Selecting the Crew for THIS Race**

Once you have crew attached to the boat, you select them for **THIS** race.

The blue square boxes around the 3 selected crew members (shown below) indicate that each update has been received by the server.

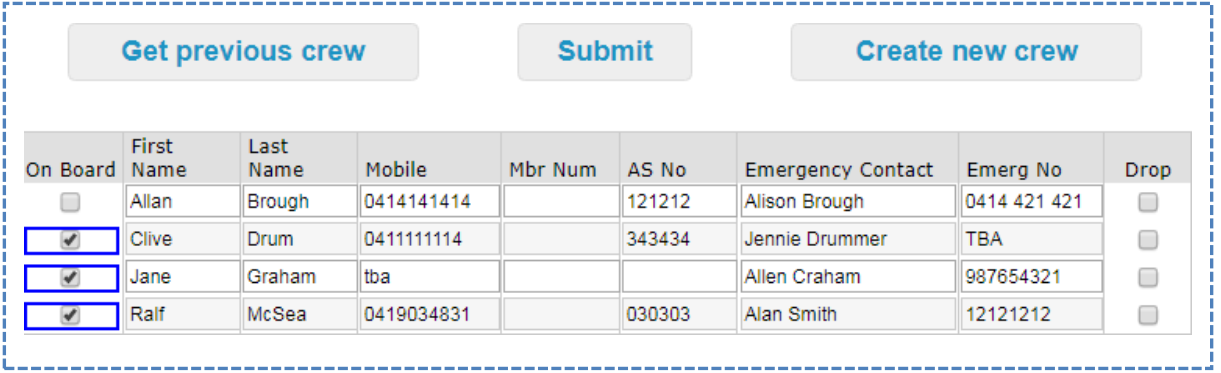

Once you are done, tap the **Submit** button for confirmation of the crew list you have provided.

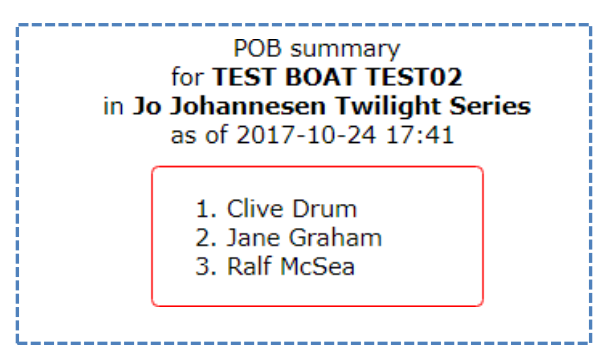

This list is also emailed to your email address as registered in TopYacht.

**If you would like to go back to add more crew from the above screen just use the browser back arrow. Otherwise you need to go to the login page again.**